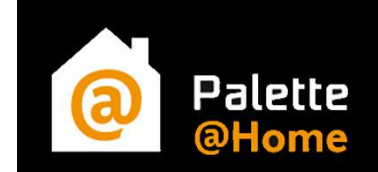

## **Palette@Home auf einem Tablet verwenden**

**Als Erstes muss im entsprechenden "App Store" die kostenlose App Palette@Home heruntergeladen und installiert werden. Die App erfordert einen relativ starken Prozessor und wird automatisch nur für geeignete Geräte angezeigt.**

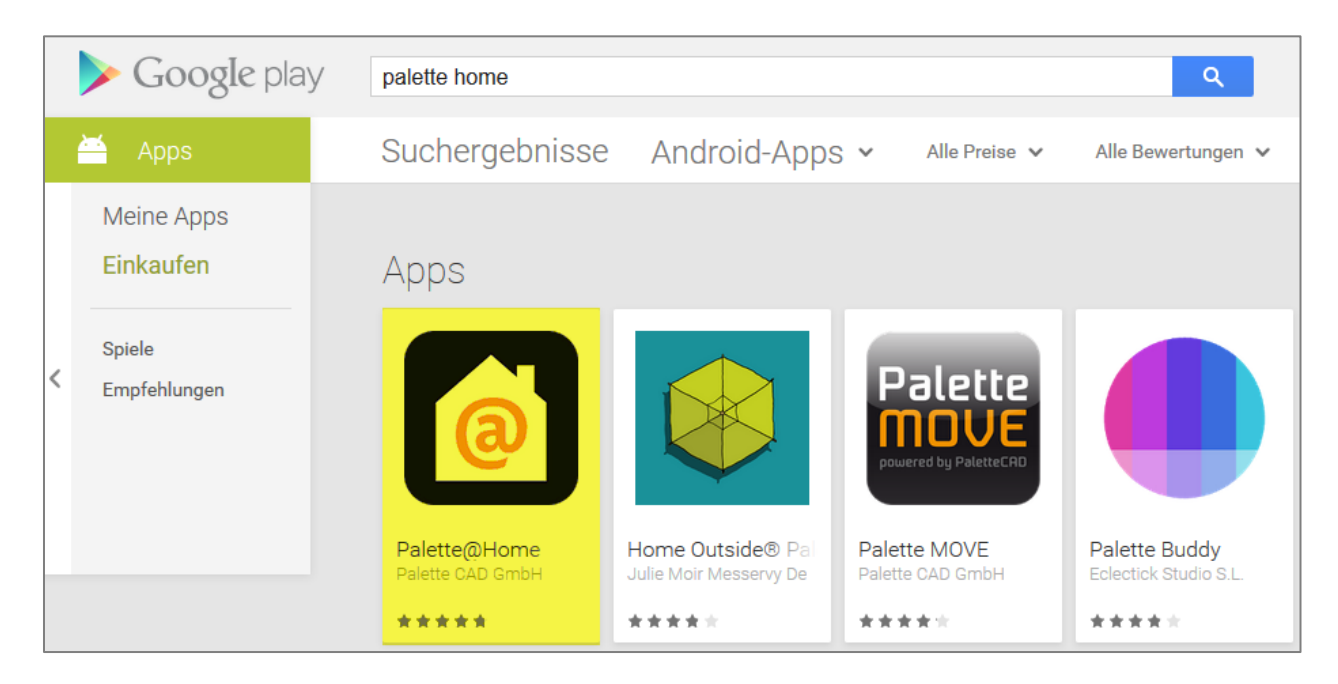

Hier finden Sie die direkten Links zur App:

**Android: <https://play.google.com/store/apps/details?id=com.palettecad.palettehome>**

**Apple: <https://itunes.apple.com/de/app/palette-home/id863936287?mt=8>**

**Windows: <http://apps.microsoft.com/windows/de-de/app/6d2f88fc-aa1a-44a9-86d9-5684e16e9308>**

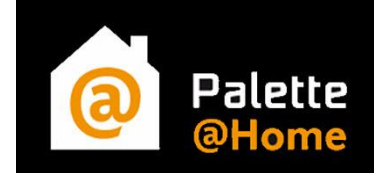

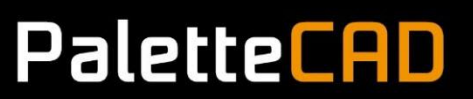

**Starten Sie die eben installierte App.**

**Tippen Sie auf ein "freies" Pluszeichen und geben Sie den Freischaltcode Ihres Fachhändlers ein.**

**Freischaltcode (ID): sollte dieser nicht auf der Homepage zu finden sein, bitte bei Ihrem Fachhändler erfragen.**

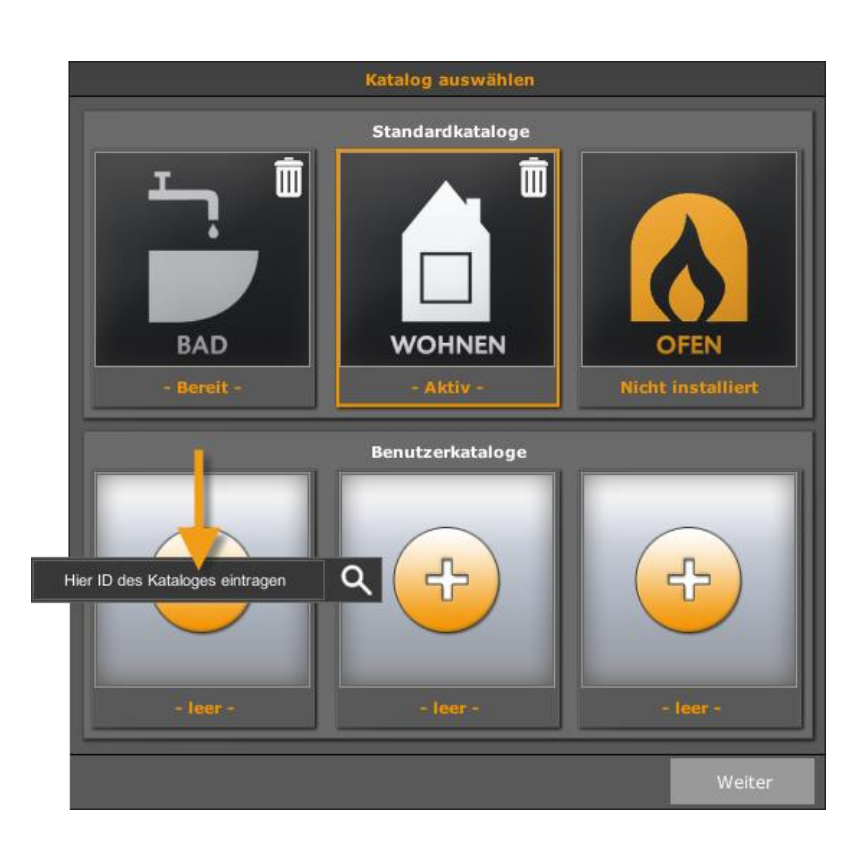

**Nach der Bestätigung wird der Katalog samt Profil und hinterlegter E-Mail-Adresse Ihres Fachhändlers heruntergeladen.** 

**Der Vorteil der App besteht darin, dass Daten auf dem Gerät gespeichert werden können und diese nicht bei jedem Start neu heruntergeladen werden müssen. Sie bleiben trotzdem jederzeit aktuell, bei Änderungen werden Sie durch ein gut sichtbares "Updatebanner" informiert.**

**Wir wünschen Ihnen viel Spaß beim Planen**